# 1 INFORMAÇÕES DE SEGURANÇA

# 1.1 AVISOS DE SEGURANÇA

#### $\widehat{\mathcal{C}}$ NOTA!

 Somente utilizar o módulo plug-in de comunicação Anybus-CC DeviceNet (SSW900-CDN-N) nas soft-starters WEG série SSW900. Recomenda-se a leitura do manual do usuário da SSW900 antes de instalar ou operar esse acessório.

# 1.2 RECOMENDAÇÕES PRELIMINARES

# PERIGO!

- Sempre desconecte a alimentação geral antes de conectar ou desconectar os acessórios da soft-starter SSW900.
- Aguarde pelo menos 3 minutos para garantir a desenergização completa da soft-starter.

# **ATENCÃO!**

 Os cartões eletrônicos possuem componentes sensíveis a descargas eletrostáticas. Não toque diretamente sobre os componentes ou conectores.

# 2 INFORMAÇÕES GERAIS

Este guia orienta na instalação, configuração e operação do módulo plug-in de comunicação Anybus-CC DeviceNet (SSW900-CDN-N).

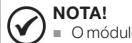

 O módulo conectado no slot 1 deve ser diferente do conectado no slot 2. Não é possível utilizar simultaneamente dois módulos idênticos nos slots 1 e 2

# 3 CONTEÚDO DA EMBALAGEM

Ao receber o produto, verificar se a embalagem contém:

- Acessório em embalagem anti-estática.
- Guia de instalação, configuração e operação.

# 4 INSTALAÇÃO DO ACESSÓRIO

O acessório SSW900-CDN-N é incorporado de forma simples e rápida à soft-starter SSW900, usando o conceito "plug and play". Os procedimentos abaixo devem ser seguidos para a correta instalação e colocação em funcionamento:

- 1. Com o controle da soft-starter SSW900 desenergizado, retire a tampa frontal (Figura A1 (a) a (d)).
- 2. Encaixe o acessório a ser instalado em um slot conforme indicado na Figura A1(e).
- 3. Fixar o parafuso de aterramento do acessório conforme indicado pela Figura A1 (f).
- 4. Remova a tampa do furo de passagem dos cabos conforme indicado pela Figura A1 (g) e conecte os cabos de sinal no conector do acessório (Figura A1 (h)).
- 5. Recoloque a tampa frontal (Figura A1 (i)).
- 6. Energize o controle da soft-starter SSW900 e verifique se o acessório foi identificado corretamente. O modelo do acessório conectado é indicado em S3.5.1 e S3.5.2.

# 5 CONFIGURAÇÕES

As conexões do acessório SSW900-CDN-N devem ser feitas no conector conforme [Tabela 1.](#page-0-0) O conector do acessório é apresentado na Figura A2.

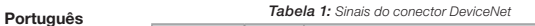

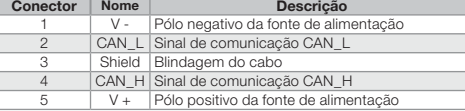

# 6 OPERAÇÃO

Para detalhes relacionados à programação e operação do produto utilizando o acessório SSW900-CDN-N, consulte o manual de programação, disponível em [www.weg.net](http://www.weg.net). entrants and the cover hole (g) Remove the cover hole

#### APPENDIX A - FIGURES ANEXO A - FIGURAS

(a) Removal of the HMI (a) Remove the HMI (a) Remova a HMI

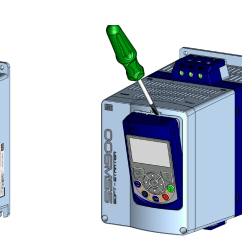

(b) Removal of the HMI (b) Remoción de la HMI (b) Remoção da HMI

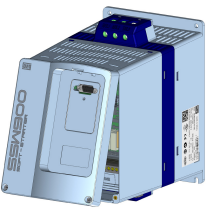

(c) Remove the screws from the front cover (c) Retire los tornillos de la tapa frontal

(e) Accessory connection (e) Conexión del accesorio (e) Conexão de acessório

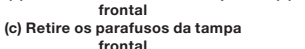

(d) Removal of the front cover (d) Remoción de la tapa frontal (d) Remoção da tampa frontal

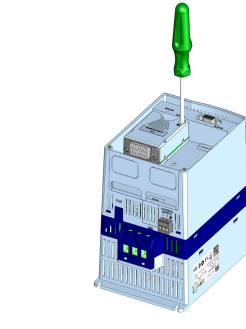

(f) Tighten the screws of the accessory (Torque: 0.51 N/m) (f) Apriete los tornillos del accesorio (Torque: 0.51 N/m) (f) Aperte os parafusos do acessório (Torque: 0.51 N/m)

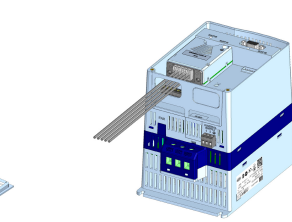

<span id="page-0-0"></span>(g) Remueva la tapa del agujero (g) Remova a tampa do furo (h) Connect the signal cables (h) conecte los cables de señal (h) Conecte os cabos de sinal

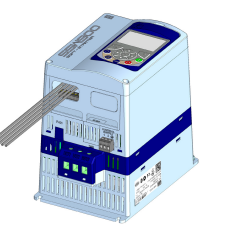

(i) Accessory connection (i) Conexión del accesorio (i) Conexão do acessório

Figure A1: (a) to (i): Installation of accessory Figura A1: (a) a (i): Instalación de accesorio Figura A1: (a) a (i): Instalação de acessório

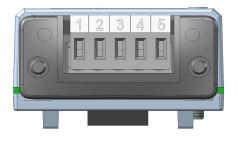

Figure A2: Connector location Figura A2: Localización del conectador Figura A2: Localização do conector

Motors | Automation | Energy | Transmission & Distribution | Coatings

Anybus-CC DeviceNet Communication Plug-in Module

Módulo Plug-in de Comunicación Anybus-CC DeviceNet

Módulo Plug-in de Comunicação Anybus-CC DeviceNet

# SSW900-CDN-N

<span id="page-0-1"></span>Installation, Configuration and Operation Guide Guía de Instalación, Configuración y Operación Guia de Instalação, Configuração e Operação

<span id="page-0-2"></span>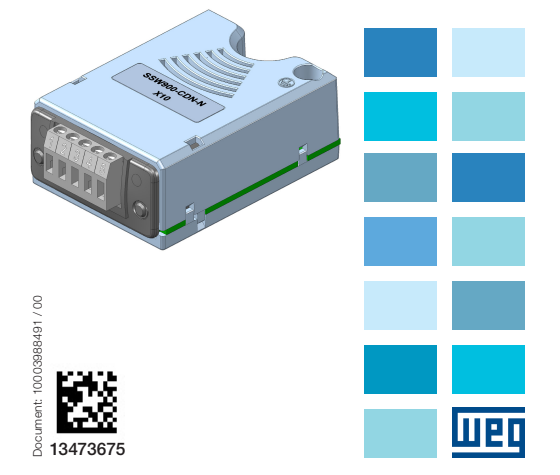

#### 1 SAFETY INFORMATION

#### 1.1 SAFETY WARNINGS

#### NOTE!  $\bigcirc$

- Only use the Anybus-CC DeviceNet communication plug-in module (SSW900-CDN-N) on WEG SSW900 series softstarters.
- It is recommended reading the SSW900 user's manual before installing or operating this accessory.

# 1.2 PRELIMINARY RECOMMENDATIONS

# DANGER!

 Always disconnect the general power supply before connecting or disconnecting the accessories of the SSW900 soft-starter. Wait for at least  $\overline{3}$  minutes for the full discharge of the soft-starter.

# ATTENTION!

Electronic boards have components sensitive to electrostatic discharges. Do not touch directly on components or connectors.

# 2 GENERAL INFORMATION

This guide provides directions for the installation, configuration and operation of the Anybus-CC DeviceNet communication plug-in module (SSW900-CDN-N).

NOTE!  $\widehat{\!\mathcal{S}}$ 

The module connected to slot 1 must be different from the one connected to slot 2. It is not possible to use simultaneously two identical modules on slots 1 and 2.

### 3 PACKAGE CONTENT

Upon receiving the product, check if the package contains:

- Accessory in anti-static package.
- $\blacksquare$  Installation, configuration and operation guide.

#### 4 INSTALLATION OF THE ACCESSORY

The SSW900-CDN-N is easily connected to the SSW900 soft-starter by means of the plug-and-play concept. The procedures below must be observed for the proper installation and start-up:

- 1. With the SSW900 soft-starter control powered down, remove the front cover ([Figure A1](#page-0-1) (a) to (d)).
- 2. Fit the accessory to be installed into a slot, as shown in [Figure A1](#page-0-1) (e).
- 3. Fasten the grounding screw of the accessory, as shown in [Figure A1](#page-0-1) (f).
- 4. Remove the cover of the cable passage hole, as indicated in [Figure A1](#page-0-1) (g), and connect the signal cables to the connector of the accessory ([Figure A1](#page-0-1) (h)).
- 5. Put the front cover back in place [\(Figure A1](#page-0-1) (i)).
- 6. Power up the SSW900 soft-starter control, and check that the accessory was correctly identified. The model of the accessory connected is indicated in S3.5.1 and S3.5.2.

#### 5 CONFIGURATIONS

The connections of the SSW900-CDN-N accessory must be made as indicated in [Table 1](#page-1-0). The accessory connector is shown in [Figure A2](#page-0-2).

Table 1: Signals of the DeviceNet connector

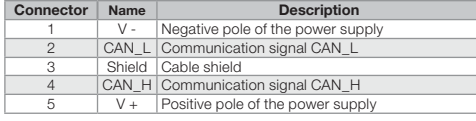

#### 6 OPERATION

For details related to the programming and operation of the product using the SSW900-CDN-N accessory, refer to the programming manual, available on www.weg.net.

#### <span id="page-1-0"></span>1.1 AVISOS DE SEGURIDAD

#### ¡NOTA!  $\mathcal G$

- Solamente utilice el módulo plug-in de comunicación Anybus-CC DeviceNet (SSW900-CDN-N) en los arrancadores suave WEG serie SSW900.
- Se recomienda la lectura del manual del usuario del SSW900 antes de instalar o operar este accesorio.

#### 1.2 PRELIMINARY RECOMMENDATIONS

# ¡PELIGRO!

 Siempre desconecte la alimentación general antes de conectar o desconectar los accesorios del arrancador suave SSW900. Aguarde por lo menos 3 minutos para garantizar la desenergización completa del arrancador suave.

#### ¡ATENCIÓN!

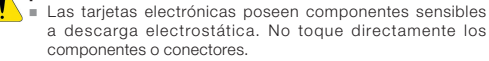

#### 2 INFORMACIONES GENERALES

Esta guía orienta en la instalación, configuración y operación del módulo plug-in de comunicación Anybus-CC DeviceNet (SSW900-CDN-N).

```
 El módulo conectado en el slot 1 debe ser diferente del 
conectado en el slot 2. No es posible utilizar simultáneamente 
dos módulos idénticos en los slots 1 y 2.
```
#### 3 CONTENIDO DEL EMBALAJE

Al recibir el producto, verificar si el embalaje contiene:

- Accesorio en embalaje antiestático.
- Guía de instalación, configuración y operación.

#### 4 INSTALACIÓN DEL ACCESORIO

El accesorio SSW900-CDN-N es fácilmente conectado al arrancador suave SSW900 utilizando el concepto "plug-and-play". Los procedimientos de abajo debe ser seguidos para la correcta instalación y puesta en funcionamiento:

- 1. Con el control del arrancador suave SSW900 desenergizado, retire la tapa frontal (Figura A1 (a) a (d)).
- 2. Encaje el accesorio a ser instalado en un slot, conforme es indicado en la Figura A1 (e).
- 3. Fijar el tornillo de puesta a tierra del accesorio, conforme es indicado en la Figura A1 (f).
- 4. Remueva la tapa del agujero de pasaje de los cables, conforme es indicado en la Figura A1 (g) y conecte los cables de señal en el conector del accesorio (Figura A1 (h)).
- 5. Recoloque a tapa frontal (Figura A1 (i)).
- 6. Energice el control del arrancador suave SSW900 y verifique si el accesorio fue identificado correctamente. El modelo del accesorio conectado es indicado en S3.5.1 y S3.5.2.

#### 5 CONFIGURACIONES

Las conexiones del accesorio SSW900-CDN-N deben ser hechas en el conector conforme la [Tabla 1.](#page-1-1) El conector del accesorio es presentado en la Figura A2.

**1 INFORMACIONES DE SEGURIDAD Español Español Tabla 1:** Señales del conector DeviceNet Connector DeviceNet Connector DeviceNet

<span id="page-1-1"></span>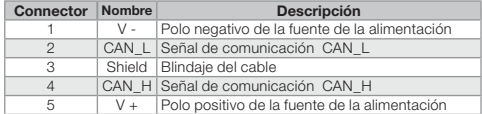

# 6 OPERACIÓN

Para detalles relacionados a la programación y operación del producto utilizando, el accesorio SSW900-CDN-N, consulte el manual de programación, disponible en [www.weg.net](http://www.weg.net).

# ¡NOTA!  $\boldsymbol{\mathcal{G}}$